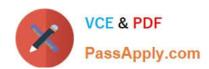

### 1Z0-053<sup>Q&As</sup>

Oracle Database 11g: Administration II

### Pass Oracle 1Z0-053 Exam with 100% Guarantee

Free Download Real Questions & Answers PDF and VCE file from:

https://www.passapply.com/1z0-053.html

100% Passing Guarantee 100% Money Back Assurance

Following Questions and Answers are all new published by Oracle
Official Exam Center

- Instant Download After Purchase
- 100% Money Back Guarantee
- 365 Days Free Update
- 800,000+ Satisfied Customers

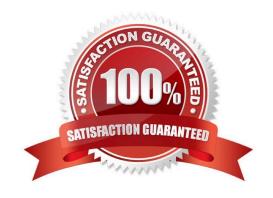

### https://www.passapply.com/1z0-053.html 2024 Latest passapply 1Z0-053 PDF and VCE dumps Download

#### **QUESTION 1**

Examine the following command that is used to duplicate a database on the same host:

RMAN> RUN { ALLOCATE AUXILIARY CHANNEL aux 1 DEVICE TYPE DISK; DUPLICATE TARGET DATABASE TO auxdb SKIP READONLY; }

Which two statements describe the effect after the database is duplicated successfully? (Choose two)

- A. The data files of the read-only tablespaces in the target database are not duplicated
- B. The read-only tablespaces in the target database are still defined in new the database
- C. The read-only tablespaces in the target database are changed to online after duplication
- D. The data files of the read-only tablespaces in the target database get duplicated
- E. The read-only tablespaces in the target database are not defined in the new database

Correct Answer: AB

#### **QUESTION 2**

What are the different logging modes available in Oracle Database 11g? (Choose two.)

- A. NOLOG mode
- B. NOARCHIVELOG mode
- C. LOGGING mode
- D. HOTDATABASE mode
- E. ARCHIVELOG mode

Correct Answer: BE

#### **QUESTION 3**

Your production database is functional on the SHOST1 host. You are backing up the production database by using Recovery Manager (RMAN) with the recovery catalog. You want to replicate the production database to anther host, SHOST2, for testing new applications. After you ensured that the backups of the target database are accessible on the new host, what must you do to restore and recover the backup for the test environment?

- A. Restoring the control file from the backup by using the NOCATALOG option to restore, and recovering the data files
- B. Restoring the data files by using the NOCATALOG option and using the SET NEWNAME command to change the location

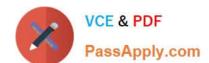

Correct Answer: A

### https://www.passapply.com/1z0-053.html

2024 Latest passapply 1Z0-053 PDF and VCE dumps Download

C. Restoring the server parameter file from the backup by using the recovery catalog to restore,

D. Restoring the data files from the backup by using the recovery catalog to recover the files, and using the SWITCH command to change the location.

| Refer to here:                                                                                                    |
|----------------------------------------------------------------------------------------------------|
| To restore the database on a new host:                                                                                                    |
| 1.                                                                                                    |
| Ensure that the backups of the target database are accessible on the new host.                                                                                                    |
| 2.                                                                                                    |
| Configure the ORACLE_SID on hostb.                                                                                                    |
| 3.                                                                                                    |
| Start RMAN on hostb and connect to the target database without connecting to the recovery catalog.                                                                                                    |
| For example, enter the following command: % rman NOCATALOG RMAN> CONNECT TARGET /                                                                                                    |
| 4.                                                                                                    |
| Set the DBID and start the database instance without mounting the database. For example, run SET DBID to set the DBID, then run STARTUP NOMOUNT:                                                                                          |
| SET DBID 1340752057;                                                                                                    |
| STARTUP NOMOUNT                                                                                                    |
| RMAN fails to find the server parameter file, which has not yet been restored, but starts the instance with a "dummy" file. Sample output follows:                                                                                        |
| startup failed: ORA-01078: failure in processing system parameters LRM-00109: could not open parameter file \\'/net/hostb/oracle/dbs/inittrgta.ora\\' trying to start the Oracle instance without parameter files Oracle instance started |
| 5.                                                                                                    |
| Restore and edit the server parameter file.                                                                                                    |
| Allocate a channel to the media manager, then restore the server parameter file as a client-side parameter file and use the SET command to indicate the location of the autobackup (in this example, the autobackup is in /tmp):          |
| RUN { ALLOCATE CHANNEL c1 DEVICE TYPE sbt PARMS \\'\\'; SET CONTROLFILE AUTOBACKUP FORMAT FOR DEVICE TYPE DISK TO \\'/tmp/%F\\'; RESTORE SPFILE TO PFILE \\'?/oradata/test/inittrgta.ora\\' FROM AUTOBACKUP; SHUTDOWN ABORT; }            |
| 6.                                                                                                    |

Change any location-specific parameters, for example, those ending in \_DEST, to reflect the new directory structure.

Edit the restored initialization parameter file.

### https://www.passapply.com/1z0-053.html 2024 Latest passapply 1Z0-053 PDF and VCE dumps Download

For example, edit the following parameters: -IFILE -LOG ARCHIVE DEST 1 -CONTROL FILES 7. Restart the instance with the edited initialization parameter file. For example, enter the following command: STARTUP FORCE NOMOUNT PFILE=\\'?/oradata/test/inittrgta.ora\\'; 8. Restore the control file from an autobackup and then mount the database. For example, enter the following command: RUN { ALLOCATE CHANNEL c1 DEVICE TYPE sbt PARMS \\'...\\'; RESTORE CONTROLFILE FROM AUTOBACKUP; ALTER DATABASE MOUNT; }

RMAN restores the control file to whatever locations you specified in the CONTROL\_FILES initialization parameter.

9.

Catalog the data file copies that you copied in "Restoring Disk Backups to a New Host", using their new file names or CATALOG START WITH (if you know all the files are in directories with a common prefix easily addressed with a

CATALOG START WITH command). For example, run:

CATALOG START WITH \\'/oracle/oradata/trgt/\\';

If you want to specify files individually, then you can execute a CATALOG command as follows:

### CATALOG DATAFILECOPY

\\'oracle/oradata/trgt/system01.dbf\\', \\'oracle/oradata/trgt/undotbs01.dbf\\', \\'oracle/oradata/trgt/cwmlite01.dbf\\',

\\'/oracle/oradata/trgt/drsys01.dbf\\', \\'/oracle/oradata/trgt/example01.dbf\\', \\'/oracle/oradata/trgt/indx01.dbf\\', \\'/ oracle/oradata/trgt/tools01.dbf\\', \\'/oracle/oradata/trgt/users01.dbf\\';

10.

Start a SQL\*Plus session on the new database and query the database file names recorded in the control file.

## VCE & PDF PassApply.com

### https://www.passapply.com/1z0-053.html

2024 Latest passapply 1Z0-053 PDF and VCE dumps Download

Because the control file is from the trgta database, the recorded file names use the original hosta file names. You can query V\$ views to obtain this information. Run the following query in SQL\*Plus:

COLUMN NAME FORMAT a60 SPOOL LOG \\'/tmp/db\_filenames.out\\' SELECT FILE# AS "File/Grp#", NAME FROM V\$DATAFILE UNION SELECT GROUP#,MEMBER FROM V\$LOGFILE; SPOOL OFF EXIT

11.

Write the RMAN restore and recovery script. The script must include the following steps:

a.

For each data file on the destination host that is restored to a different path than it had on the source host, use a SET NEWNAME command to specify the new path on the destination host. If the file systems on the destination system are set up to have the same paths as the source host, then do not use SET NEWNAME for those files restored to the same path as on the source host.

b.

For each online redo log that is to be created at a different location than it had on the source host, use SQL ALTER DATABASE RENAME FILE commands to specify the path name on the destination host. If the file systems on the destination system are set up to have the same paths as the source host, then do not use ALTER DATABASE RENAME FILE for those files restored to the same path as on the source host.

c.

Perform a SET UNTIL operation to limit recovery to the end of the archived redo logs. The recovery stops with an error if no SET UNTIL command is specified.

d.

Restore and recover the database.

e.

Run the SWITCH DATAFILE ALL command so that the control file recognizes the new path names as the official new names of the data files.

Example 20-3 shows the RMAN script reco test.rman that can perform the restore and recovery operation.

Example 20-3 Restoring a Database on a New Host:

RUN

{

# allocate a channel to the tape device

ALLOCATE CHANNEL c1 DEVICE TYPE sbt PARMS \\'...\\';

# rename the data files and online redo logs

SET NEWNAME FOR DATAFILE 1 TO \\'?/oradata/test/system01.dbf\\'; SET NEWNAME FOR DATAFILE 2

TO \\'?/oradata/test/undotbs01.dbf\\'; SET NEWNAME FOR DATAFILE 3 TO \\'?/oradata/test/cwmlite01.dbf\\';

SET NEWNAME FOR DATAFILE 4 TO \\'?/oradata/test/drsys01.dbf\\'; SET NEWNAME FOR DATAFILE 5

# VCE & PDF PassApply.com

### https://www.passapply.com/1z0-053.html

2024 Latest passapply 1Z0-053 PDF and VCE dumps Download

| TO \\'?/oradata/test/example01.dbf\\'; SET NEWNAME FOR DATAFILE 6 TO \\'?/oradata/test/indx01.dbf\\'; SET                                                                                                    |
|----------------------------------------------------------------------------------------------------|
| NEWNAME FOR DATAFILE 7 TO \\'?/oradata/test/tools01.dbf\\'; SET NEWNAME FOR DATAFILE 8 TO \\'?/                                                                                                    |
| oradata/test/users01.dbf\\'; SQL "ALTER DATABASE RENAME FILE \\'\\'/dev3/oracle/dbs/redo01.log\\'\\' TO \\'\\'?/                                                                                                    |
| oradata/test/redo01.log\\"\\";                                                                                                    |
| SQL "ALTER DATABASE RENAME FILE \\"\\'/dev3/oracle/dbs/redo02.log\\"\\' TO \\"\\'?/oradata/test/redo02.log\\"\\' ";                                                                                                    |
| # Do a SET UNTIL to prevent recovery of the online logs SET UNTIL SCN 123456;                                                                                                    |
| # restore the database and switch the data file names RESTORE DATABASE;                                                                                                    |
| SWITCH DATAFILE ALL;                                                                                                    |
| # recover the database                                                                                                    |
| RECOVER DATABASE;                                                                                                    |
| }                                                                                                    |
| EXIT                                                                                                    |
| 12.                                                                                                    |
| Execute the script created in the previous step.                                                                                                    |
| For example, start RMAN to connect to the target database and run the @ command:                                                                                                    |
| % rman TARGET / NOCATALOG                                                                                                    |
| RMAN> @reco_test.rman                                                                                                    |
| 13.                                                                                                    |
| Open the restored database with the RESETLOGS option. From the RMAN prompt, open the database with the RESETLOGS option:                                                                                                    |
| ALTER DATABASE OPEN RESETLOGS;                                                                                                    |
| Caution:                                                                                                    |
| When you re-open your database in the next step, do not connect to the recovery catalog. Otherwise, the new database incarnation created is registered automatically in the recovery catalog, and the file names of the production database are |
| replaced by the new file names specified in the script.                                                                                                    |
| 14.                                                                                                    |
| Optionally, delete the test database with all of its files.                                                                                                    |

If you used an ASM disk group, then the DROP DATABASE command is the only way to safely remove the files of the test database. If you restored to non-ASM storage then you can also use operating system commands to remove the

Note:

# VCE & PDF PassApply.com

### https://www.passapply.com/1z0-053.html

2024 Latest passapply 1Z0-053 PDF and VCE dumps Download

database.

Use the DROP DATABASE command to delete all files associated with the database automatically. The following example deletes the database files:

STARTUP FORCE NOMOUNT PFILE=\\'?/oradata/test/inittrgta.ora\\'; DROP DATABASE;

Because you did not perform the restore and recovery operation when connected to the recovery catalog, the recovery catalog contains no records for any of the restored files or the procedures performed during the test. Likewise, the control

file of the trgta database is completely unaffected by the test.

### **QUESTION 4**

The database is running in the ARCHIVELOG mode. It has three redo log groups with one member each.

One of the redo log groups has become corrupted. You have issued the following command during the recovery of a damaged redo log file:

ALTER DATABASE CLEAR UNARCHIVED LOGFILE GROUP 3;

Which action should you perform immediately after using this command?

- A. You should perform a log switch
- B. You should make a backup of the database
- C. You should switch the database to the NOARCHIVELOG mode
- D. You should shut down the database instance and perform a complete database recovery

Correct Answer: B

### **QUESTION 5**

Which of the following most closely represents an image copy?

- A. Unix cp command of a file
- B. Bit-by-bit copy of a file
- C. Windows COPY command of a file
- D. All of the above

Correct Answer: D

1Z0-053 PDF Dumps

1Z0-053 VCE Dumps

1Z0-053 Study Guide